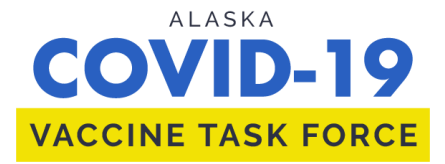

# **AKVaxMatch**

**<http://akvaxmatch.dhss.alaska.gov/>**

## **1. Register for a myAlaska Account by following the steps below**

- Click on the link above to go to AKVaxMatch
- Click on "Log in to myAlaska" in the upper right of the page

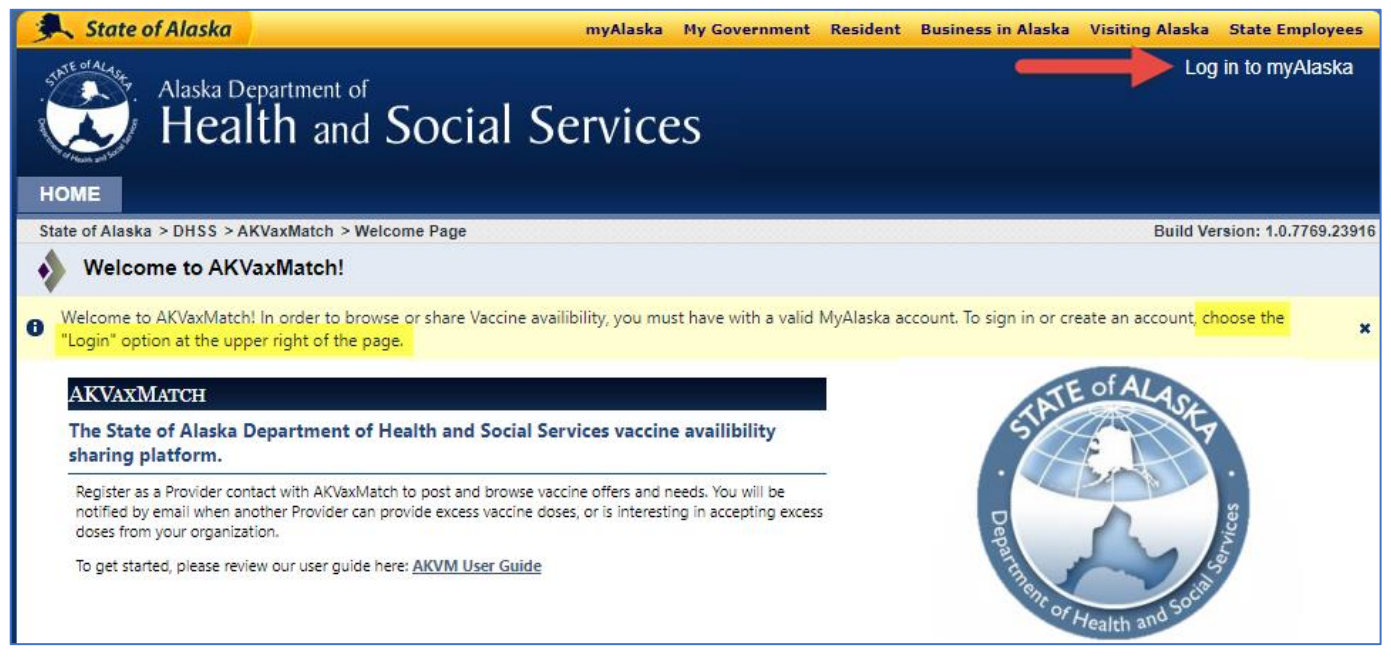

• New users: click on "New User: Register for a myAlaska Account" (You do not have to use your personal myAlaska account. You can register for another account if you wish)

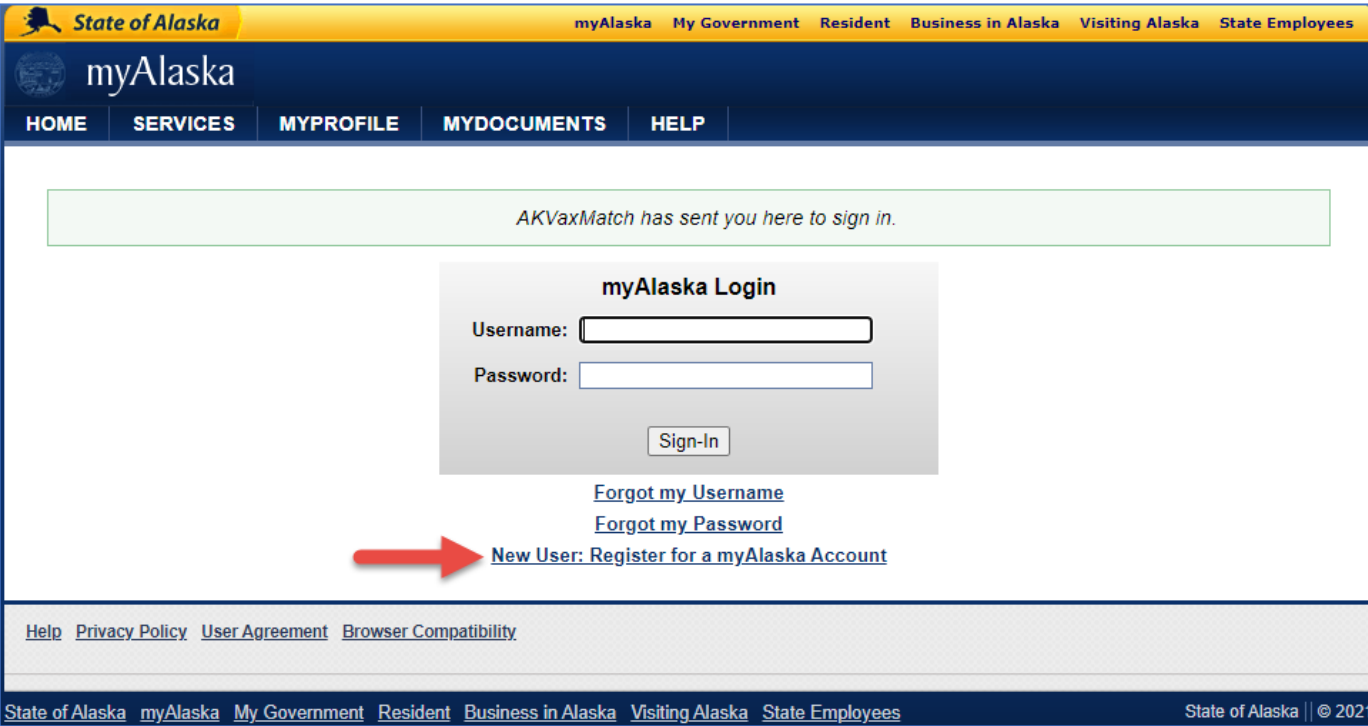

• Choose your username and password; fill out all fields and click "Start Registration"

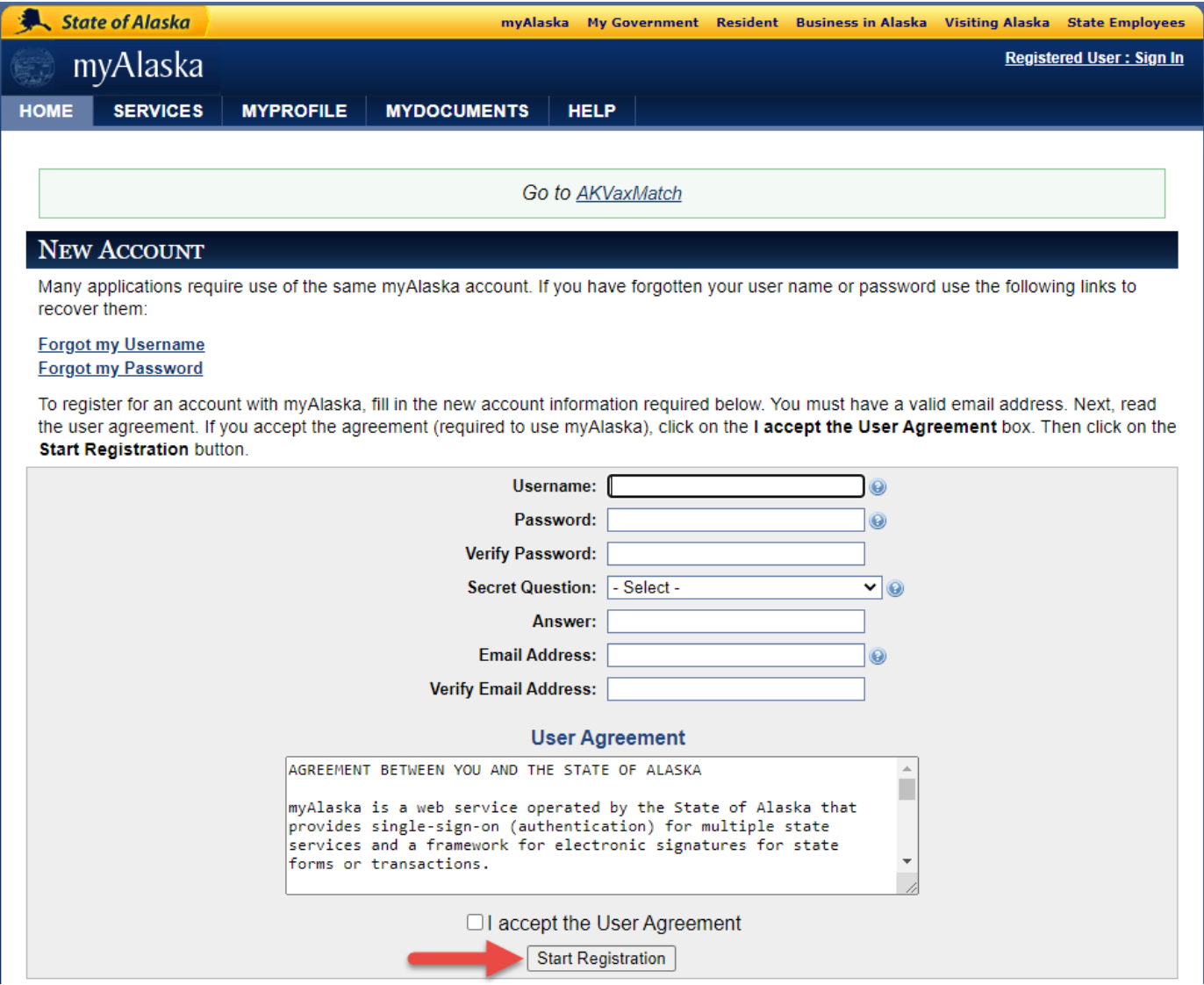

• Check your email

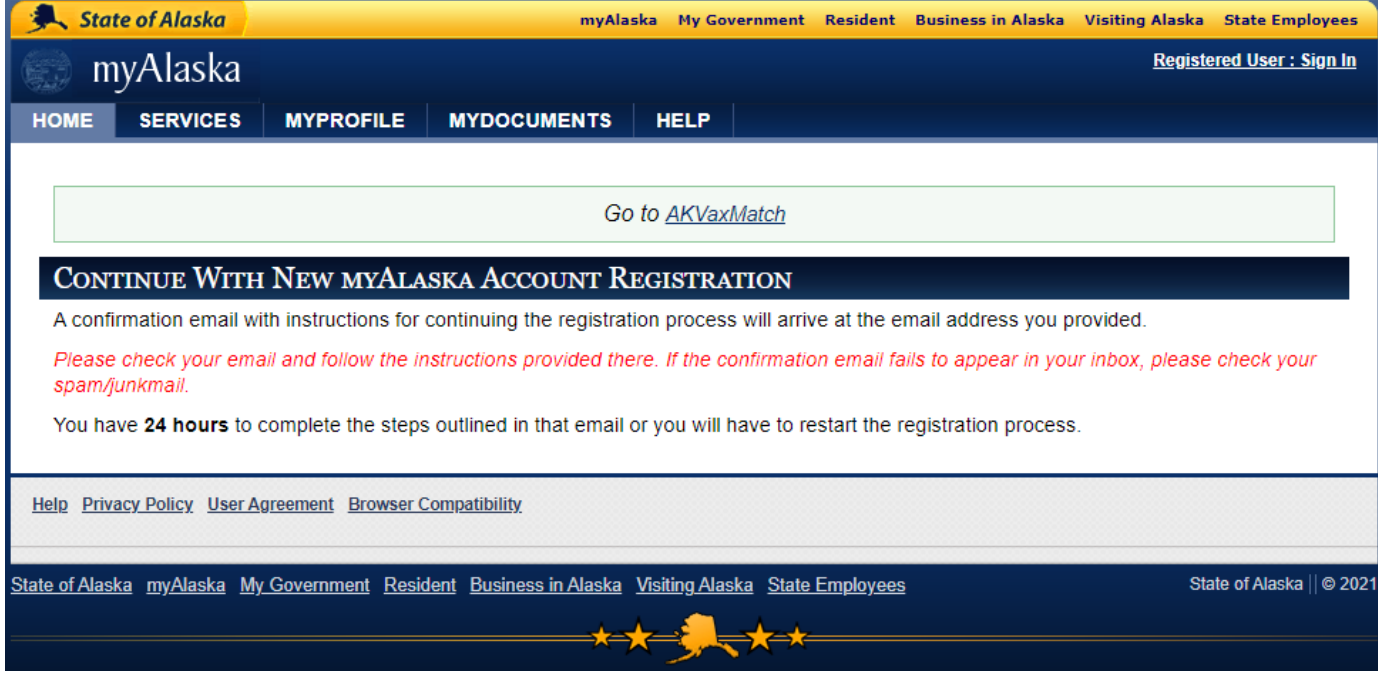

## • Look for an email from myAlaska; click on the URL within 24 hours

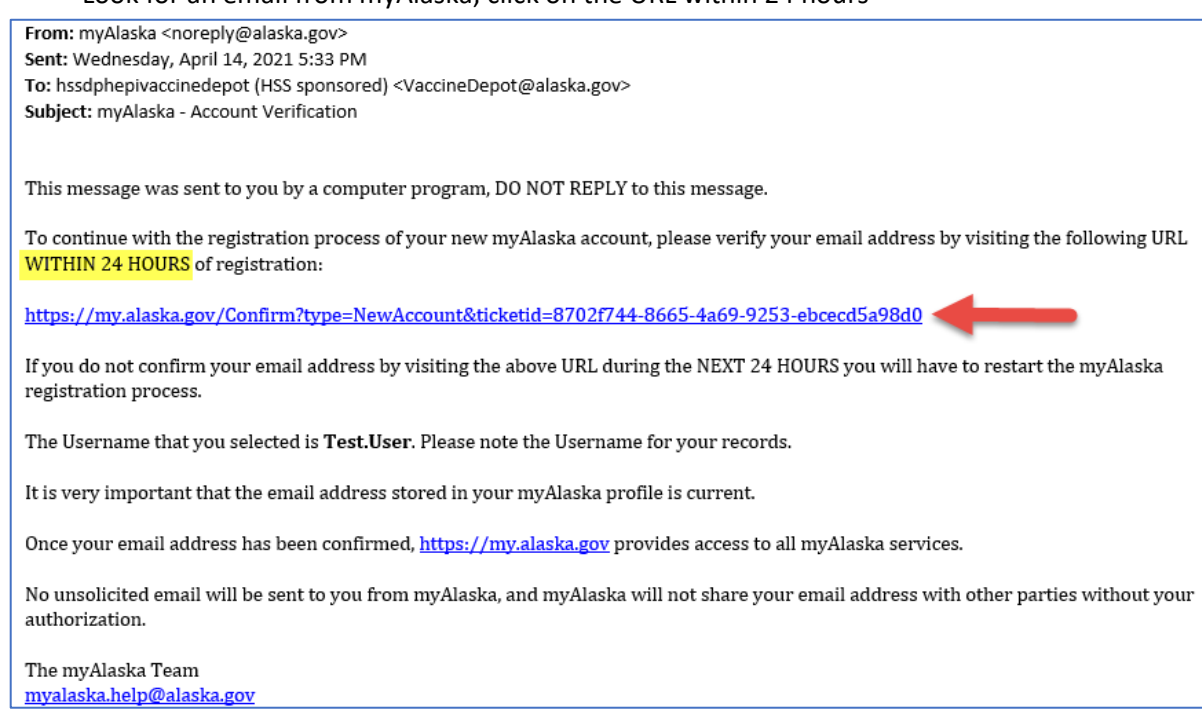

• Enter your username and password to confirm your myAlaska account

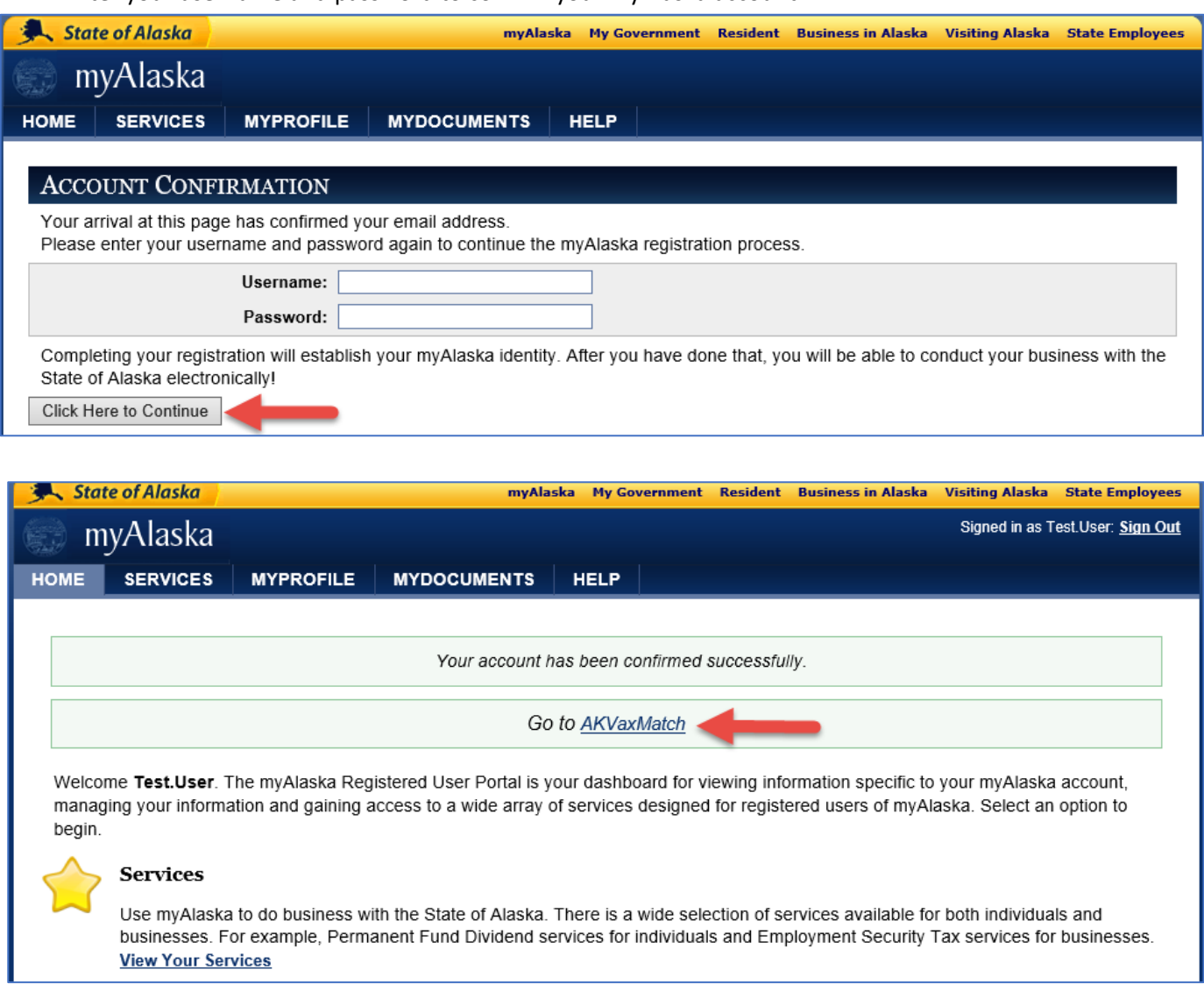

#### **2. Register for an AKVaxMatch Account by following the steps below**

• Click on "Register" in the upper right of the page

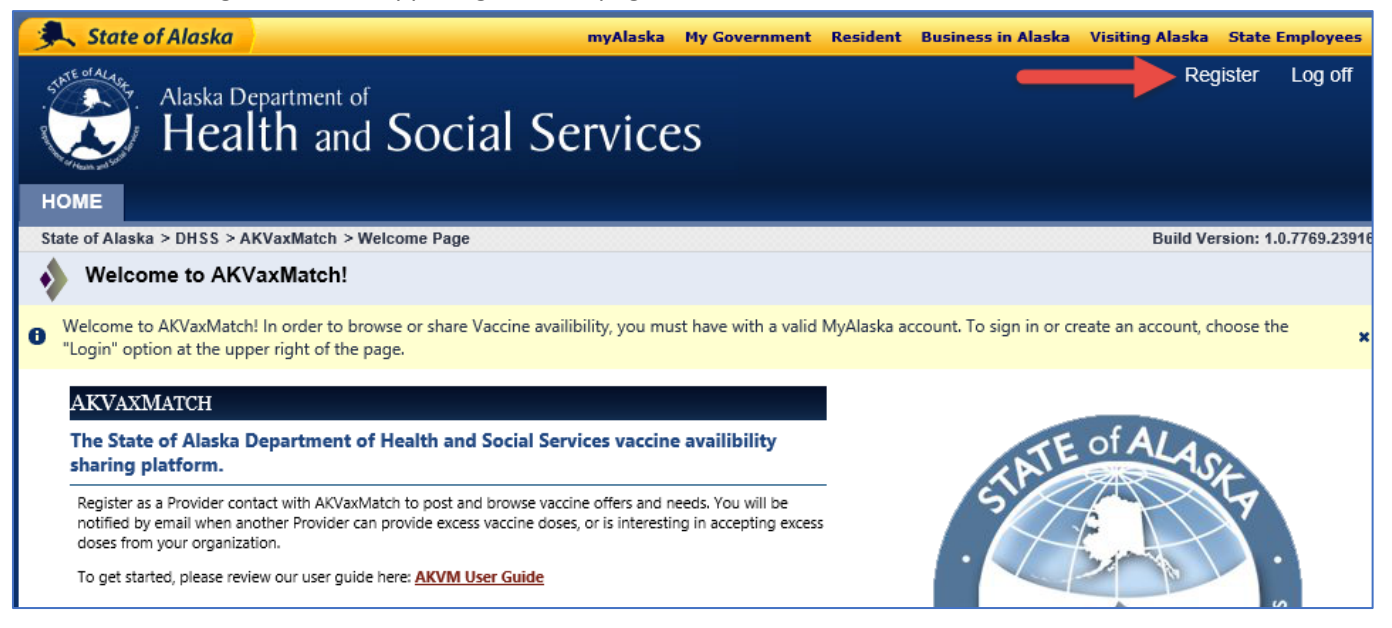

Fill out all fields; choose your Facility name and PIN from the Agency drop down list

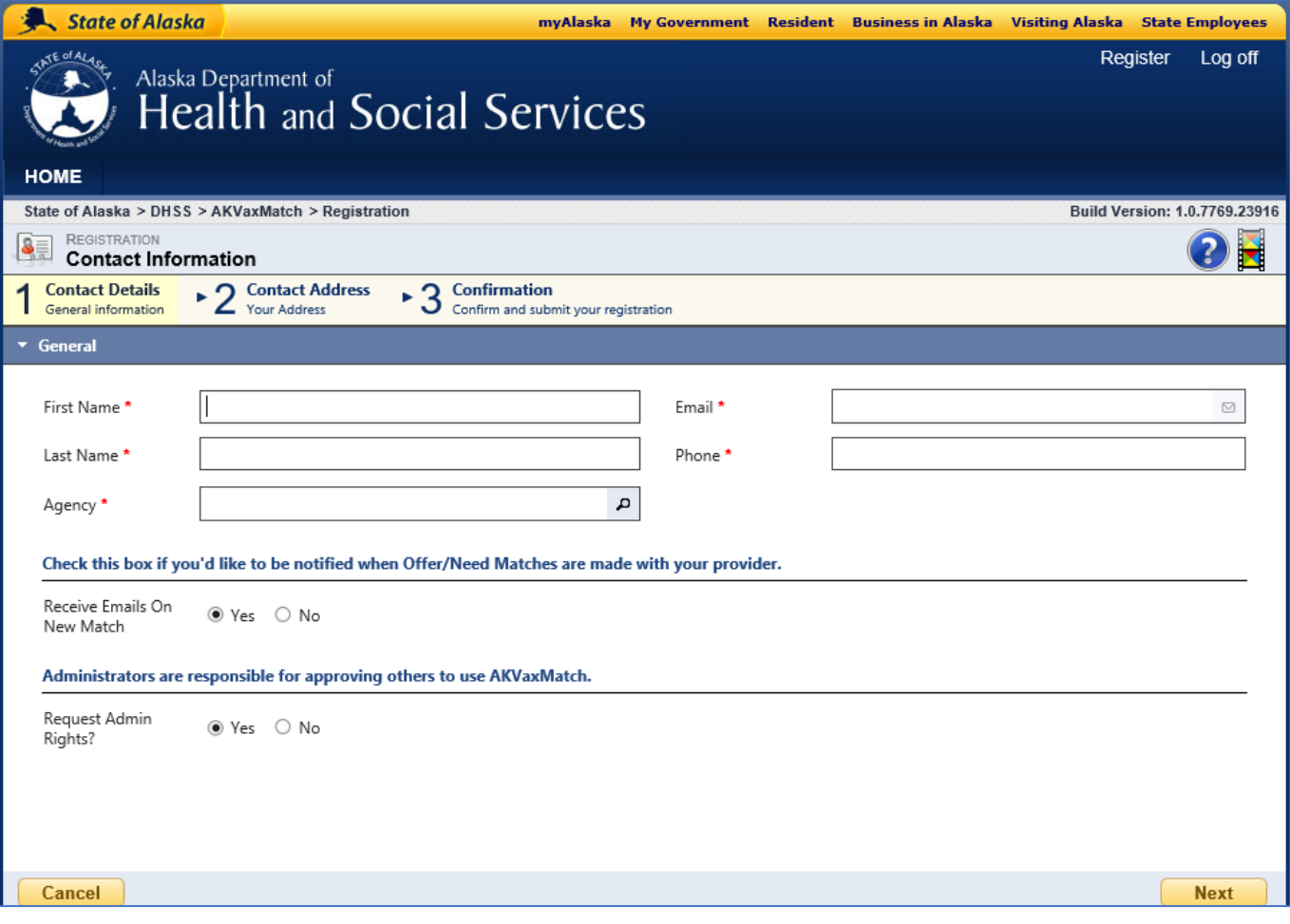

• Search for and choose your Facility name and PIN; click "Ok"

|           |                           |    | State of Alaska                                   |            |                 |                  | myAlaska My Government Resident Business in Alaska Visiting Alaska State Employees |                                         |                            |   |
|-----------|---------------------------|----|---------------------------------------------------|------------|-----------------|------------------|------------------------------------------------------------------------------------|-----------------------------------------|----------------------------|---|
|           |                           |    | Alaska Department of<br>ealth and Corial Cervices |            |                 |                  |                                                                                    |                                         | Register<br>Log off        |   |
|           | <b>Lookup Record</b><br>× |    |                                                   |            |                 |                  |                                                                                    |                                         |                            |   |
| <b>St</b> | O Agencies                |    |                                                   |            |                 |                  |                                                                                    | φ<br>$\mathbf{p}_{\text{Find}}$<br>3916 |                            |   |
|           |                           |    | <b>Account Name</b>                               | <b>PIN</b> | Address 1: City | Email            |                                                                                    |                                         |                            |   |
|           |                           |    | Advanced Pain Centers Of Alaska, I 11362F         |            | Anchorage       | bcontreras@ala   |                                                                                    |                                         |                            | ł |
|           |                           |    | Airlift Northwest - Juneau Base                   | 11343F     | Juneau          | dman17@uw.edu    |                                                                                    |                                         |                            |   |
|           |                           |    | Akins Mobile Health And Clinical C 11144F         |            | Anchorage       | akinsmobileheal  |                                                                                    |                                         |                            |   |
|           |                           |    | Alaska Center For Pediatrics                      | 100604     | Anchorage       | jnetherton@akp   |                                                                                    |                                         |                            |   |
|           |                           | P. | Alaska Family Care Associates                     | 100871     | Anchorage       | bailie@alaskafa  |                                                                                    |                                         |                            |   |
|           |                           |    | Alaska Heart Institute                            | 11465F     | Anchorage       | cmcvey@alaska    |                                                                                    |                                         |                            |   |
|           |                           | P  | Alaska Internal Medicine And Pedi                 | 100917     | Anchorage       | sbird@akimp.co   |                                                                                    |                                         |                            |   |
|           |                           |    | Alaska Job Corps                                  | 180519     | Palmer          | hotchkiss.aman   |                                                                                    |                                         |                            |   |
|           |                           |    | Alaska Native Medical Center                      | 100157     | Anchorage       | dltobuk@south    |                                                                                    |                                         |                            |   |
|           |                           |    | Alaska Oncology Hematology                        | 100896     | Anchorage       | jeremy.rosiecki  |                                                                                    |                                         |                            |   |
|           |                           |    | Alaska Pediatric Surgery                          | 11384F     | Anchorage       | kristi.davis@ala |                                                                                    |                                         |                            |   |
|           | L                         |    | Alaska Regional Hospital                          | 100456     | Anchorage       | donna.michaud    |                                                                                    |                                         |                            |   |
|           |                           |    | Alaska Surgery Center                             | 607F       | Anchorage       | roberta.horriga  |                                                                                    |                                         |                            |   |
|           |                           |    | Alaska Trauma And Acute Care Sur 11352F           |            | Anchorage       | cinderellat@ala  |                                                                                    |                                         |                            |   |
|           |                           |    | Alaska Urgent Care                                | 100883     | Anchorage       | princess@alask   |                                                                                    |                                         |                            |   |
|           |                           | P. | Alaska Urology - Palmer                           | 11372F     | Palmer          | adischner@alas   |                                                                                    |                                         |                            |   |
|           |                           |    | Alaska Urology - Providence                       | 11371F     | Anchorage       | jkohl@alaskaur   |                                                                                    |                                         |                            |   |
|           |                           |    | Alaska Veterans And Pioneer Hom                   | 386        | Palmer          | carol.meinen@a   |                                                                                    |                                         |                            |   |
|           |                           |    | Alaska Women'S Health                             | 180489     | Anchorage       | rswalling@akwo   |                                                                                    |                                         |                            |   |
|           |                           |    |                                                   |            |                 |                  |                                                                                    |                                         |                            |   |
|           |                           |    |                                                   |            |                 |                  | OK                                                                                 | Cancel                                  | <b>Remove Value</b><br>/i, |   |

• You can leave these fields blank; click "Next"

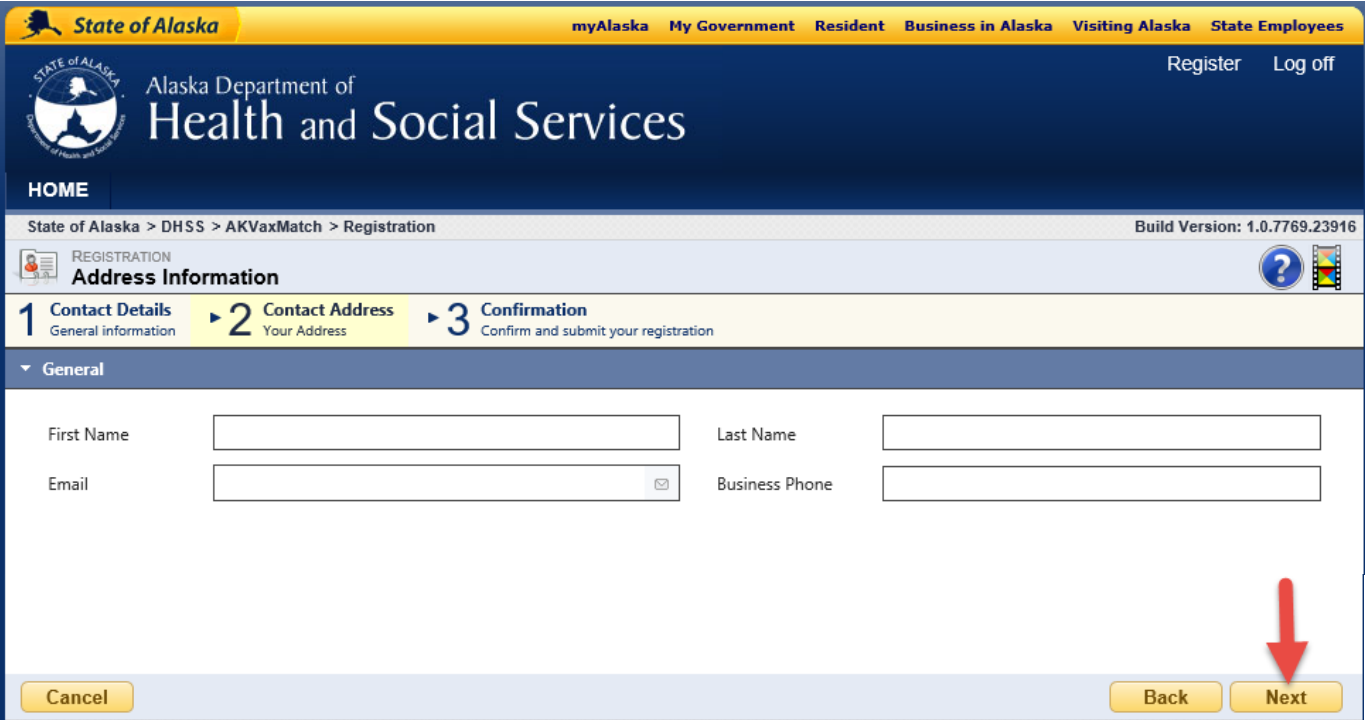

• Confirm that your information is correct; click "Register"

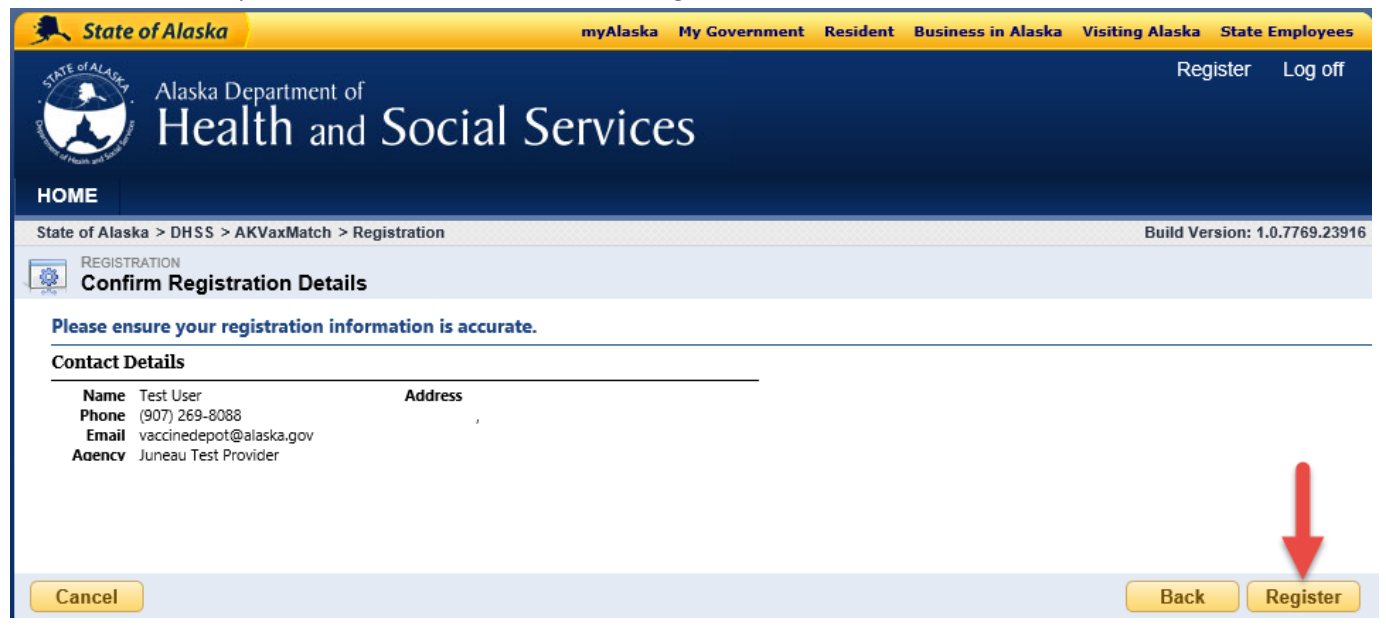

• Your registration must be approved by a staff at your facility with admin rights in AKVaxMatch or a state staff

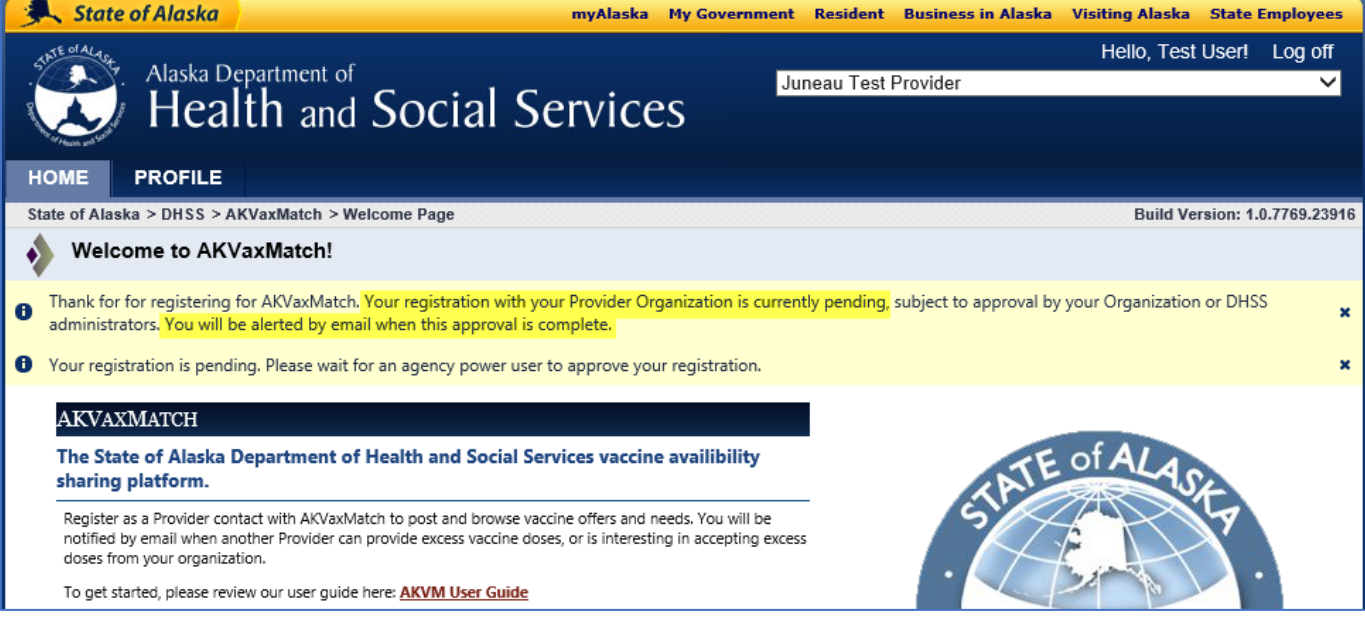

• You will receive an email once your registration is approved; you may need to log out and log back in to AKVaxMatch if you haven't done so already

From: AKVM Portal <akvaxmatch.portal+donotreply@alaska.gov> Sent: Thursday, April 15, 2021 9:48 AM To: hssdphepivaccinedepot (HSS sponsored) <VaccineDepot@alaska.gov> Subject: Registration Approved - AKVaxMatch

Greetings Test User,

Your registration to use the State of Alaska portal for AKVaxMatch has been approved. Use the portal to track and submit vaccine requests and offers. Please click the link to visit AKVaxMatch.

If you have any questions or issues, please contact vaccinedepot@alaska.gov.

Thanks, The AKVaxMatch Team

#### **3. Browse and Post Vaccine Needs and Vaccine Offers**

- Login again via **<http://akvaxmatch.dhss.alaska.gov/>**
- You will see the tabs: Provider Profile, Vaccine Offers, Vaccine Needs, My Profile

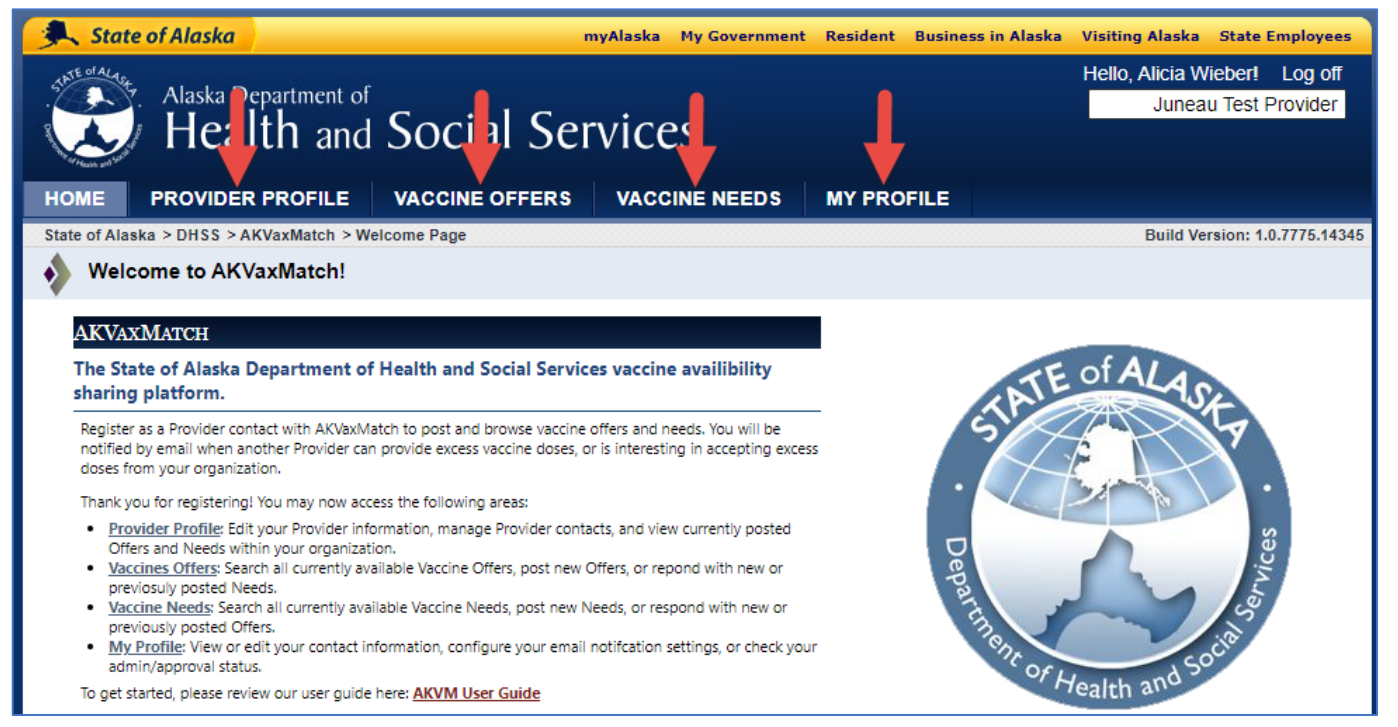

- **Provider Profile tab-** view a summary of vaccine offer and need posts made by provider staff
- **My Profile tab** view and update your personal contact information; can request admin rights (to approve the registrations of other staff at your facility); can update preference to receive email notifications

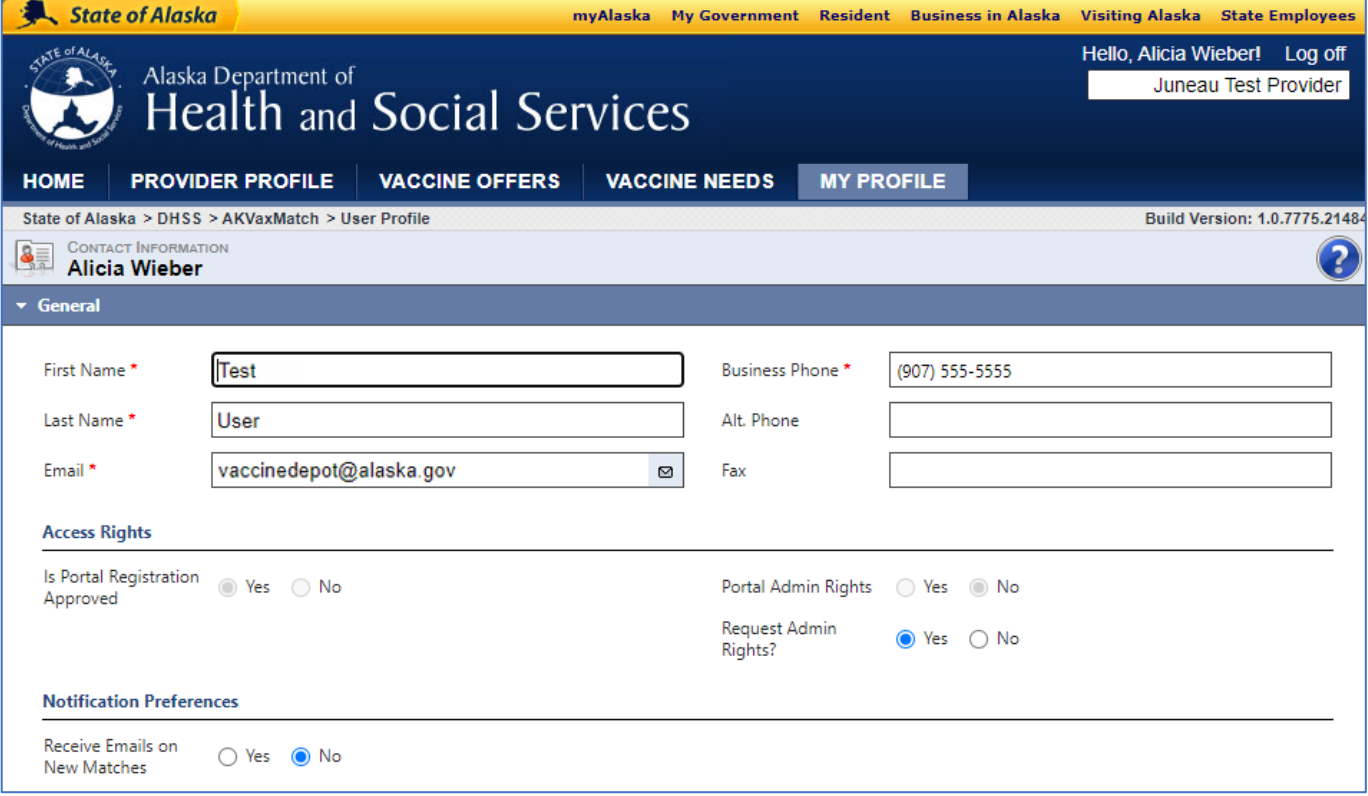

- **Vaccine Offers tab-** browse posts from other providers; post your own vaccine offer
	- o Double click on any post to open, view more details and respond
	- o Click on "+New" or "Post New Offer" to post your own vaccine offer
	- o Can filter the list by clicking on any of the column headers or can type in the search field

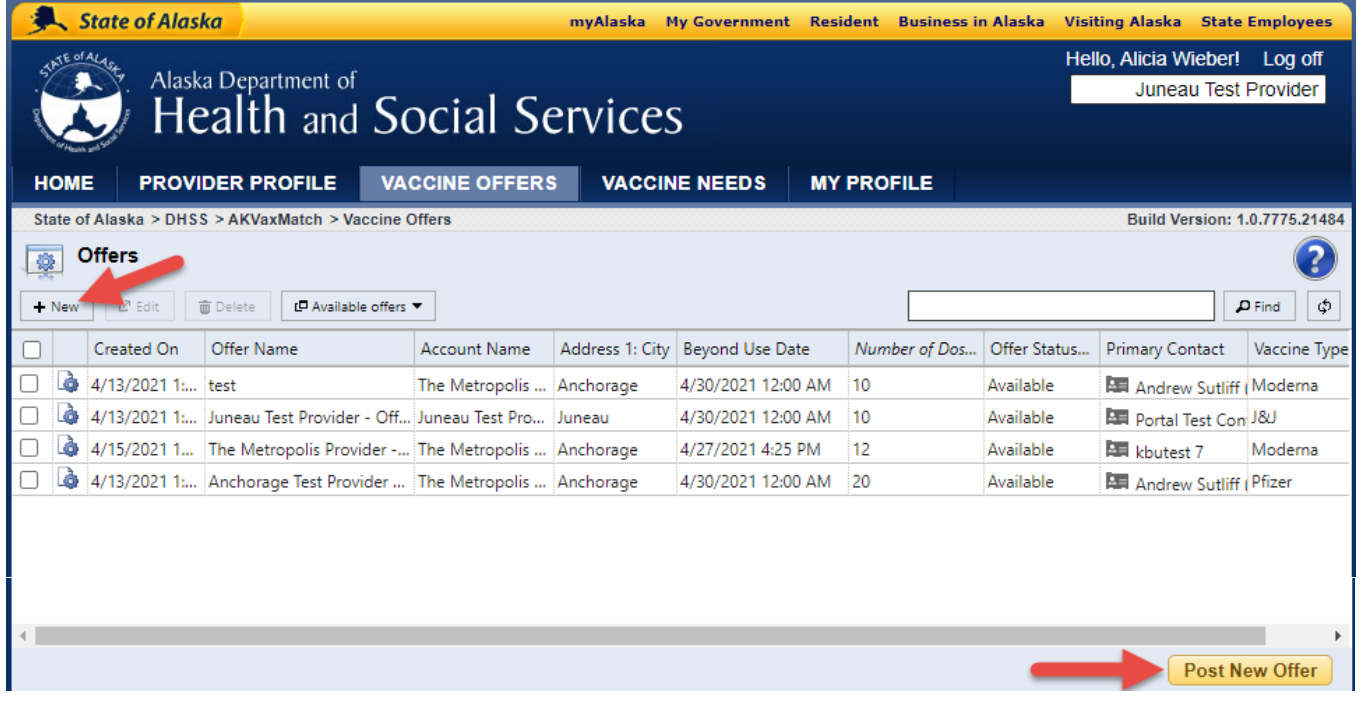

• To open another provider's post and respond- double click on the post; click either on "Respond with Need" or "Link Existing Need" if you already have posted a need that matches this offer

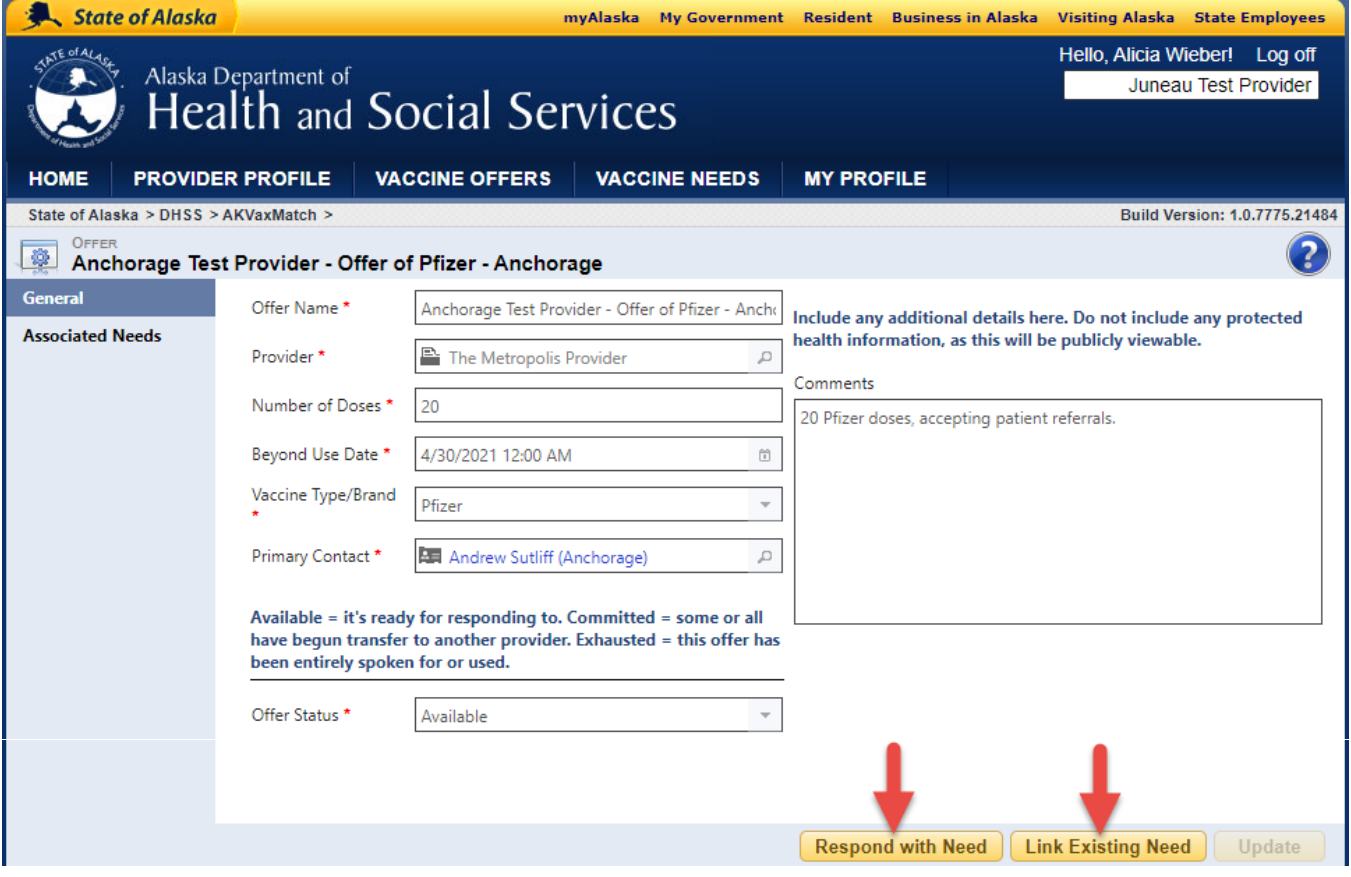

• To post a new offer- click "Post New Offer;" fill out all fields and click "Submit"

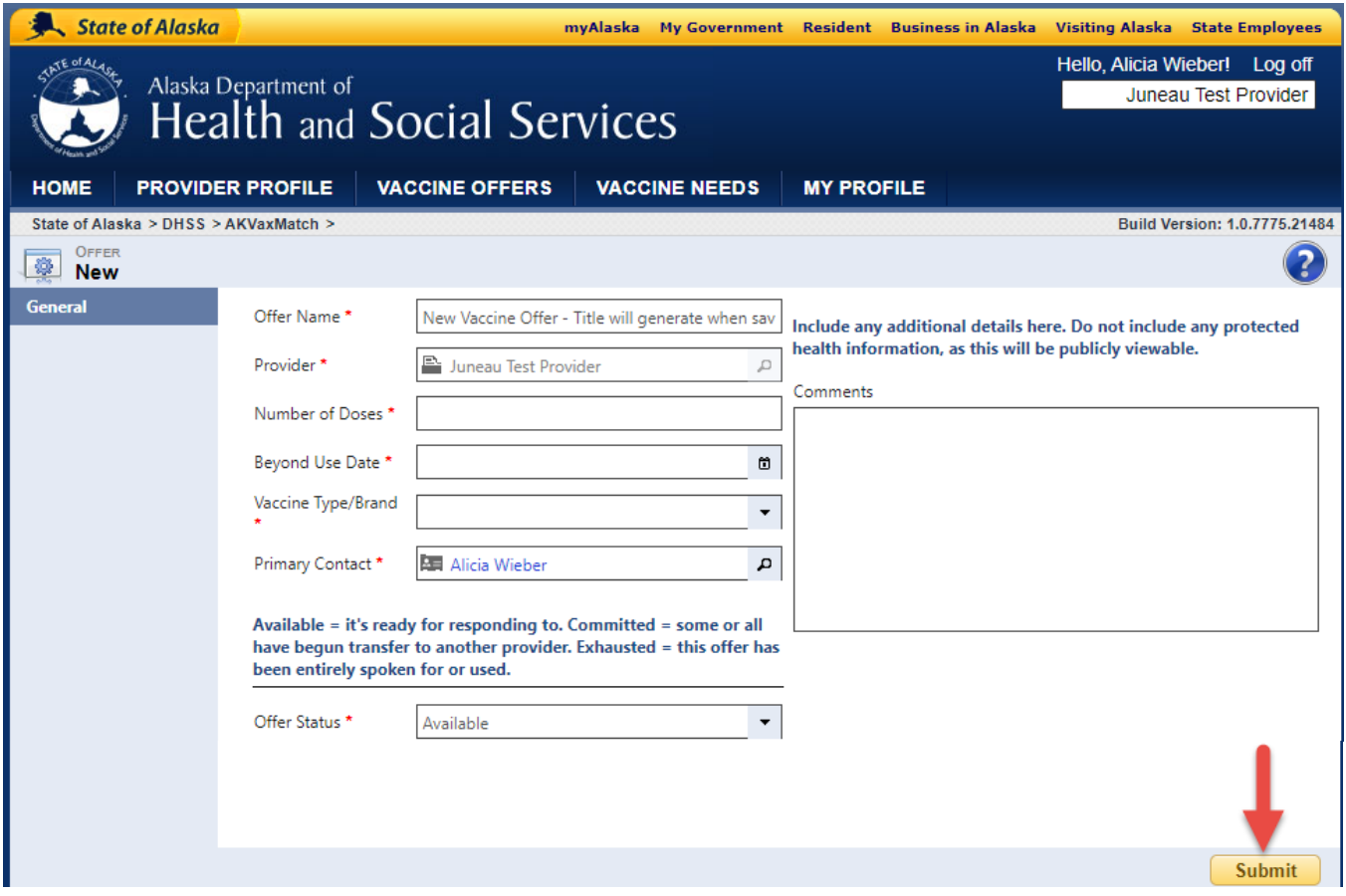

- **Vaccine Needs tab-** browse posts from other providers; post your own vaccine need
	- o Double click on any post to open, view more details and respond
	- o Click on "+New" or "Post New Need" to post your own vaccine need
	- o Can post a need to transfer inventory to another provider or refer patients
	- o Can filter the list by clicking on any of the column headers or can type in the search field

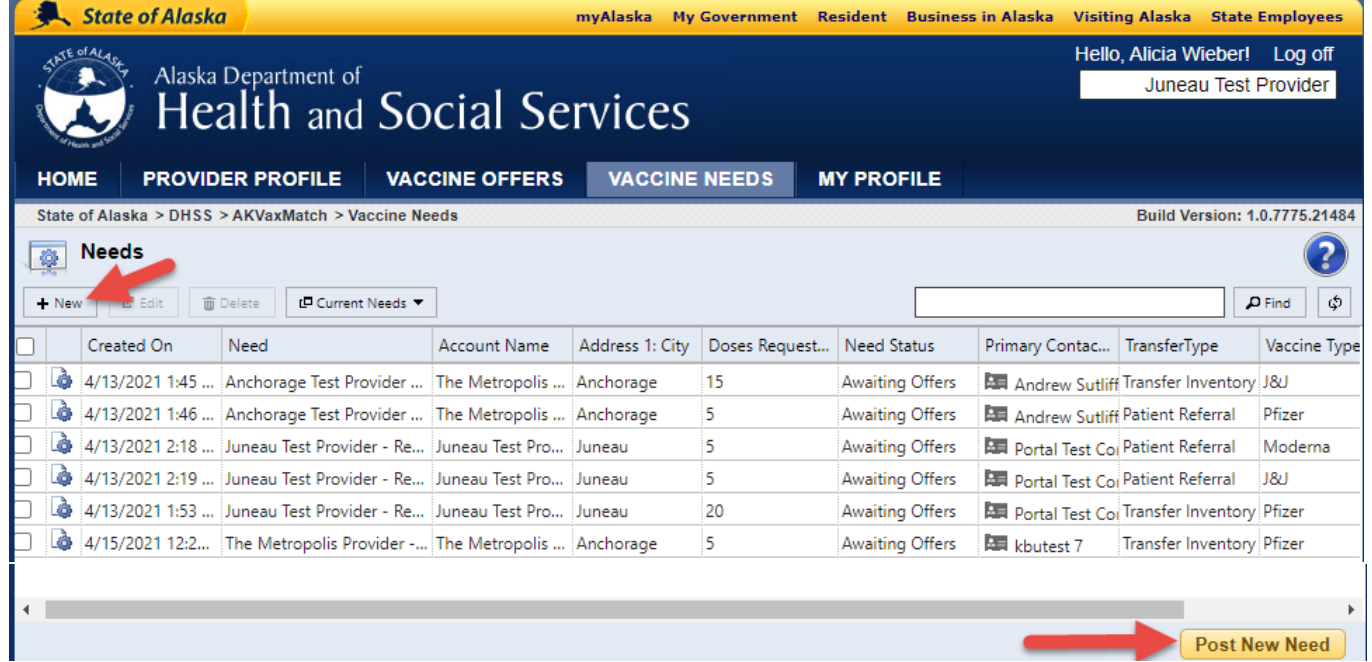

**TIP:** Register for your myAlaska and AKVaxMatch account now before you have a vaccine need or offer. This will save you time in the future when you have a time-sensitive need or offer to make and can quickly login to make your post